## Remove Survey Progress Bar

Looking to hide the progress bar in your survey? Here's how:

Go to **Style > Layout > Layout Options**. Uncheck the option to**Show Progress Bar** and click **Apply Changes**. That's it!

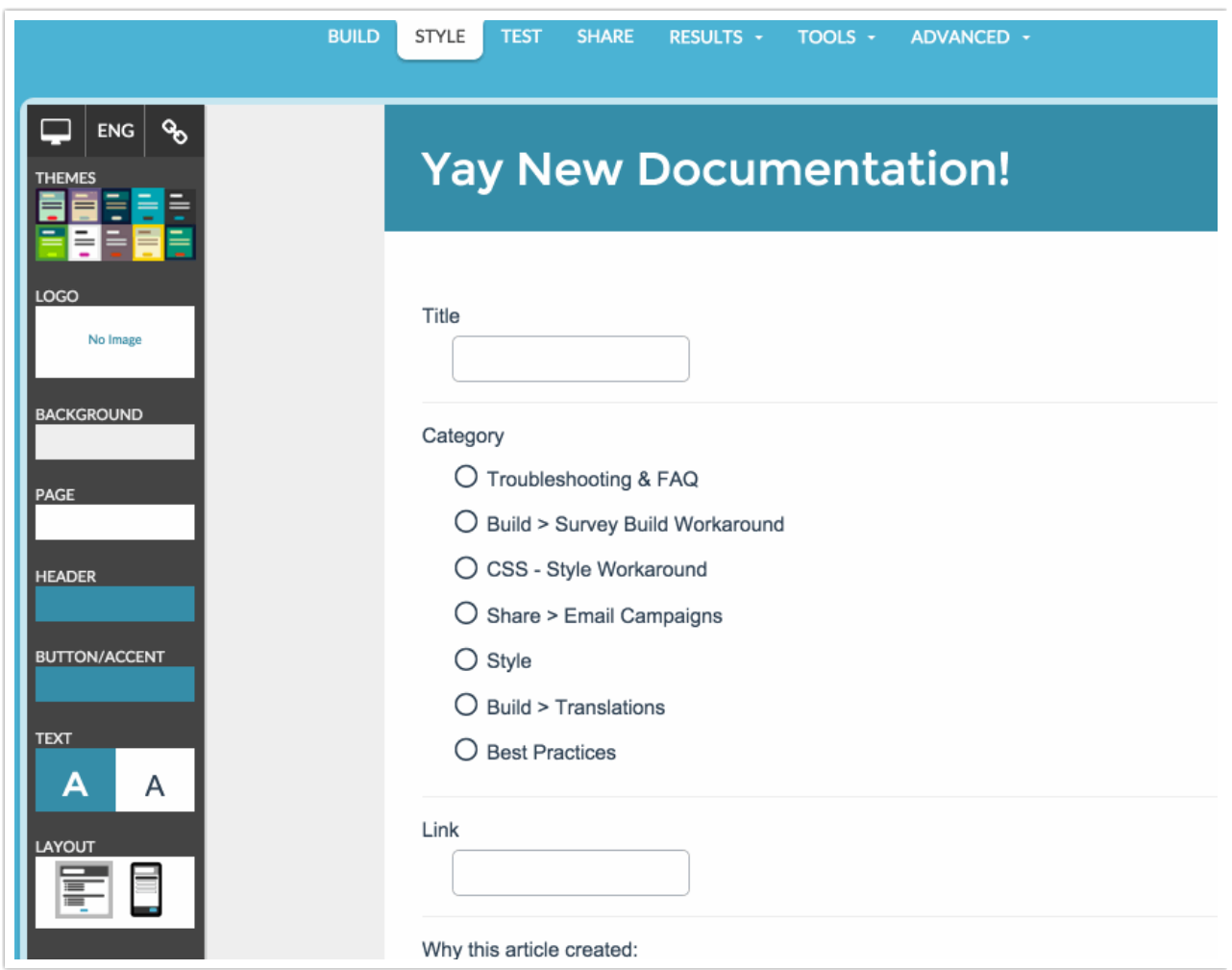

## Seeing Something Different?

All styling tutorials contain steps to achieve look & feel customizations using the improved theme designer that was released in November 2014. As of November 2015, the old theme designer has been deprecated. If you're seeing something different than the tools covered below this means that you are

using a Legacy Theme within Legacy Theme Designer. It's time to make a switch! To do so, go to **Style > Customize Theme**and click the link to**Try The New Theme Designer** to access the current theme interface. Learn more about Moving Over to the New and Improved Theme Builder.

Related Articles